## **View class attendance log**

**1.** • Go to **Reports** then **Attendance Report by ClassType & Date Range (present/absent)**

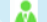

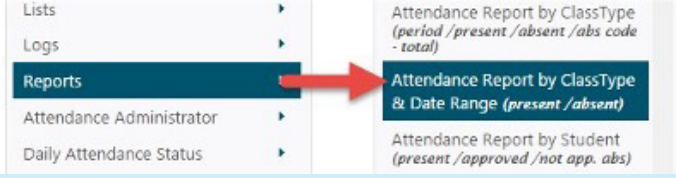

**2.** • Select **Multiple Student**

- Click **Find Students**
- Check the master check box at the top to select all students then click on **Select Students**

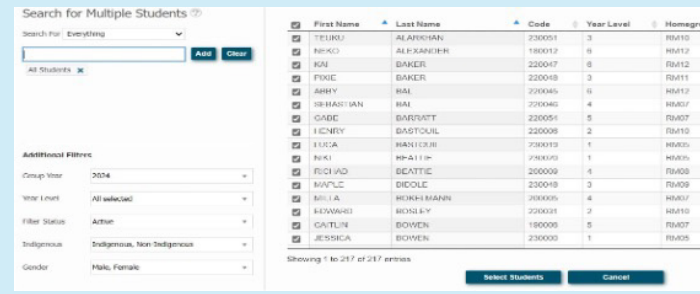

**3.** • Select the **Date Range**

• Select the **Class** or **Home Group** that you want then click on **Find Student Attendance**

Attendance Report by Class Type & Date Range present /absent

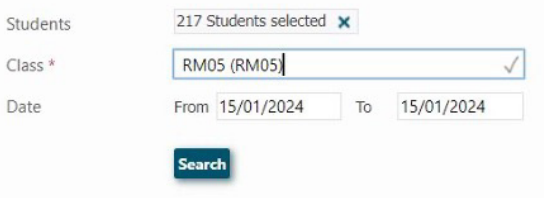

Da

The Cheat Sheet

**O** Spacetalk Schools RollMarker